# Panopto overtar helt etter Forelesningsopptak-2 og kursopplasting.uio.no

16. januar 2024 Oddmund Møgedal, IT-avdelingen

- Forelesningsopptak-2 er lagt ned
	- Har blitt brukt til opptak av forelesninger
	- Ble laget under pandemien og har ikke blitt vedlikeholdt på en stund
	- Panopto er et bedre og mer generelt verktøy
- Det samme gjelder kursopplasting.uio.no
- Begge lagret til en videomappe under emnesiden på www.uio.no, som ikke lenger vil brukes

## Hva er Panopto og hva kan det brukes til?

- Har vært i bruk med Canvas på UiO en stund
- Panopto er et ledende VMS (Video Management System) for utdanning for både opptak, lagring enkel redigering og visning av undervisningsvideo
- God støtte for opptak i undervisningsrom, men også fra egen laptop (Windows, Mac, Linux), mobiltelefon etc.
- Vesentlig bedre visning av video
- Kan sette opp automatisk teksting med autotekst.uio.no (basert på Whisper fra OpenAI)
	- Kommer normalt i løpet av en time eller to
	- Lurt å se gjennom, men vanligvis bra nok til å være nyttig uten
	- Vil normalt dekke krav til universell utforming for denne typen video ut i fra anbefaling fra Universell/HK-dir
- Begrenset mulighet til å laste ned video for studenter

Nytt på deler av medisin og IFI:

# Forelesningsopptak med Panopto uten Canvas

- Egen løsning utviklet i løpet av høsten for at Panopto skal fungere godt på medisin uten bruk av Canvas
	- Løsningen er i drift Brukes på de store modul-emnene der man ville brukt Forelesningsopptak-2
	- En mappe for hvert emne for hvert semester og for hver termin som skal inneholde opptak
- Kan brukes til hybrid Hybrid = Zoom møte + opptak i Panopto
- Skriverett for alle som har en rolle i TP eller FS for emnet, samt en gruppe med modulkoordinatorer o.l.
- Leserett for studenter
	- Planlagt å miste tilgang etter halvannet år, men dette er et policy spørsmål (ikke teknisk)

## Forskjell

### Forelesningsopptak-2 | Panopto uten Canvas  $\sqrt{N}$

- Forelesningsopptak-2
	- 1. Start Forelesningsopptak-2
	- 2. Velg emne og forelesning
	- 3. Gjør opptak
	- 4. Stopp opptak
	- 5. Last opp opptak (kan ta litt tid)
	- 6. Vent på e-post om at det er lastet opp

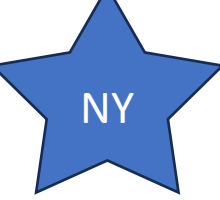

- Panopto uten Canvas (i undervisningsrom)
	- 1. Start i TP eller fra lenke på semesterside
	- 2. Gå til riktig Panopto mappe for emnet ved hjelp av lenke der
	- 3. Start opptaker fra **Create** i Panopto mappe
	- 4. Gjør opptak i **Panopto for Windows** (lastes opp fortløpende til riktig mappe)
	- 5. Stopp opptak
- Panopto etterpå (eller i undervisningsrom)
	- 1. Rediger aktivitet fra TP eller semesterside timeplan
	- 2. Knytt Panopto videoen til aktiviteten for at den skal komme i timeplanen for studenter

## Slik det ser ut for medisin uten Canvas med TP

#### I auditoriet: Start i TP, følg lenke til Panopto mappen, Create

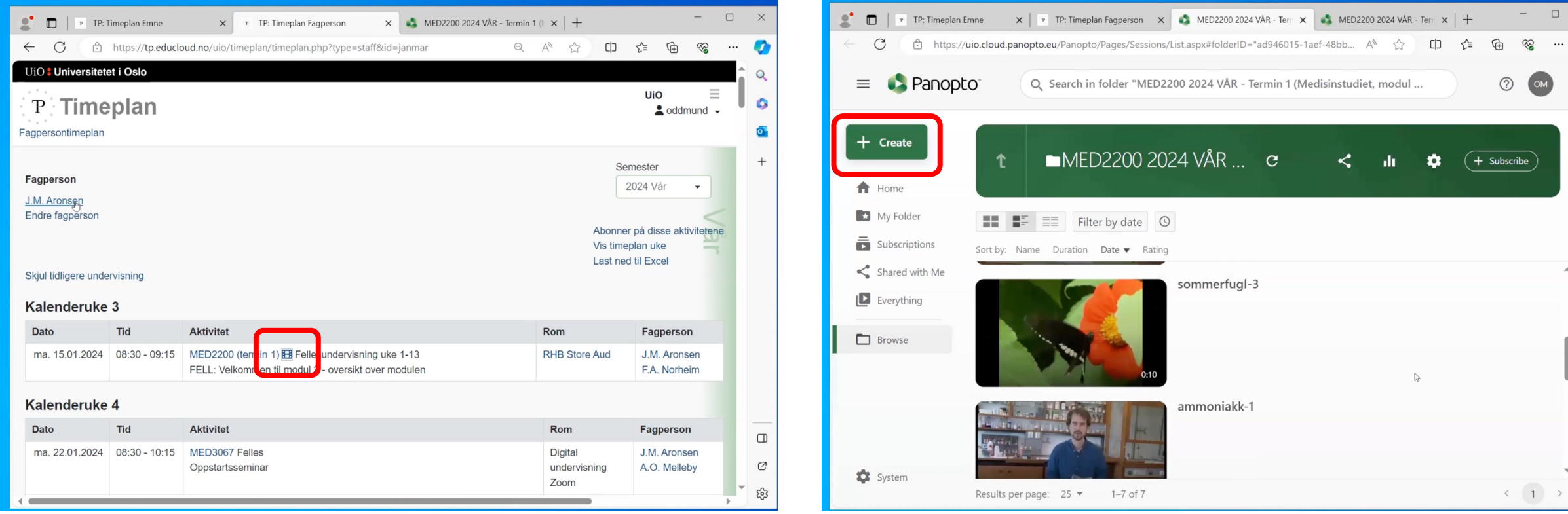

 $\Box$ Ø భ్ర

#### I auditoriet (fortsatt): Velg Panopto for Windows, start opptak med Record

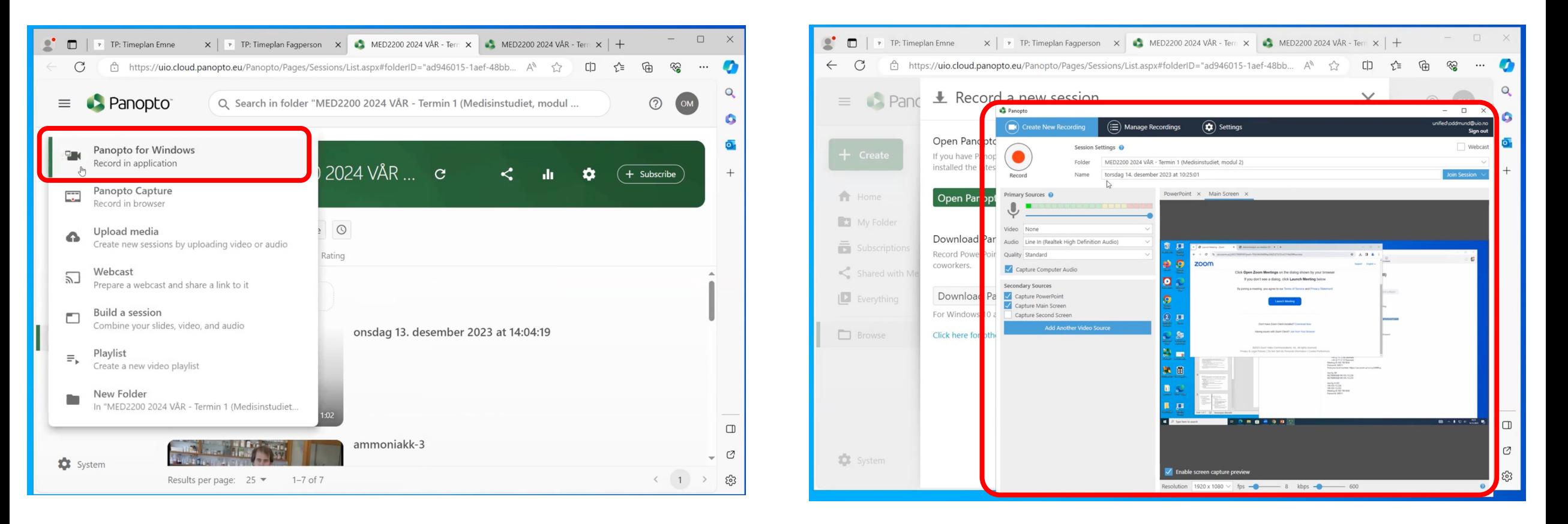

opplasting starter mens man gjør opptak, husk å avslutte opptaket når det er ferdig

#### Kan gjøres senere (behøver ikke gjøres i auditoriet): Rediger aktivitet i TP, knytt til Panopto-opptak

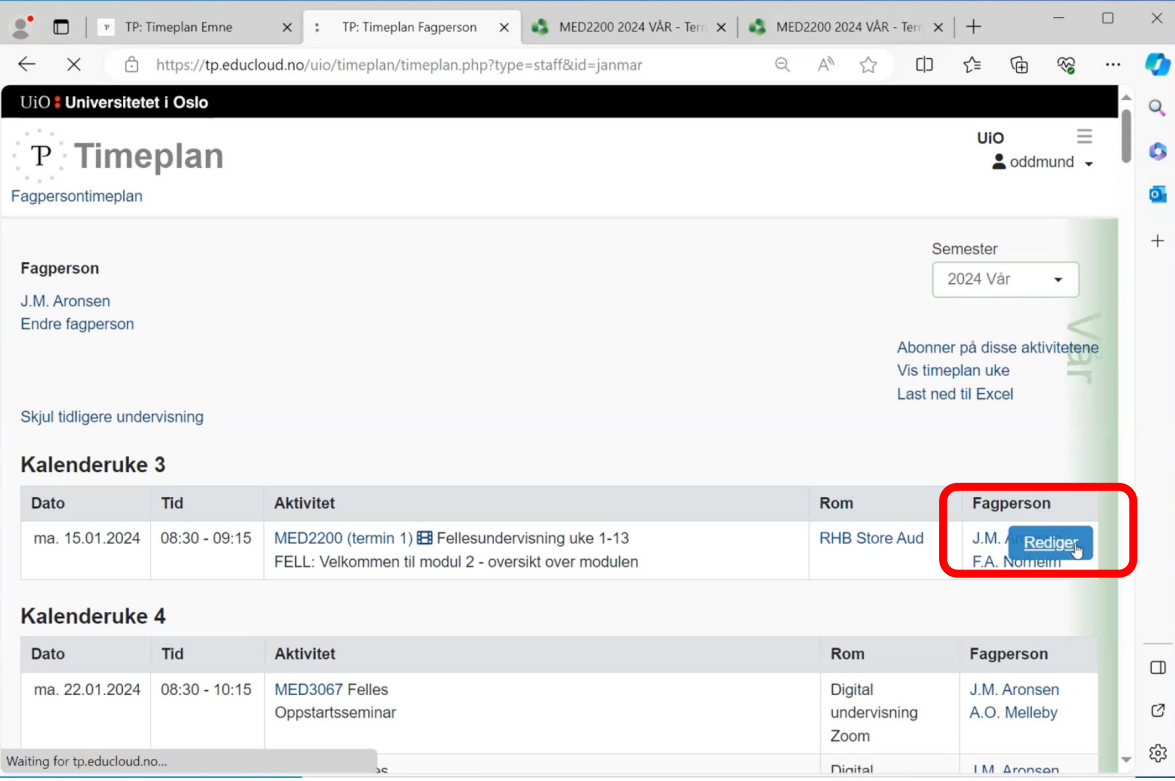

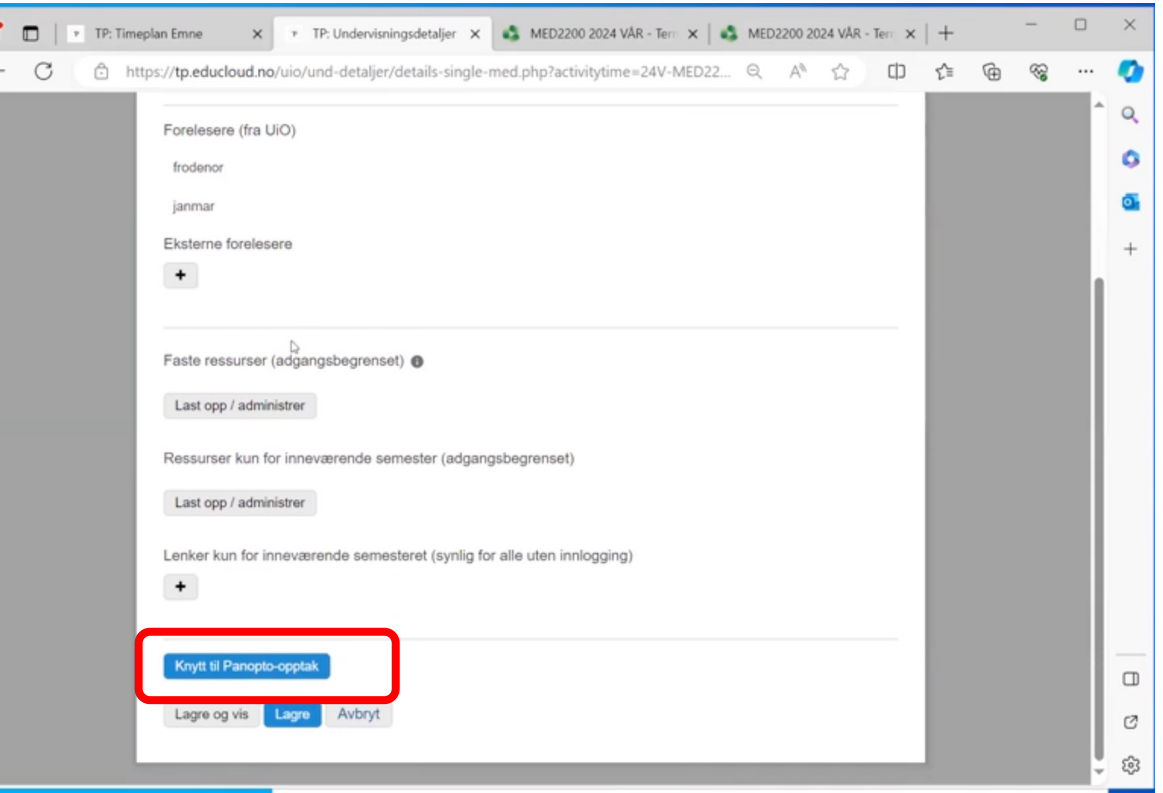

#### Kan gjøres senere (fortsatt) : Velg opptak for kobling, resultat i TP

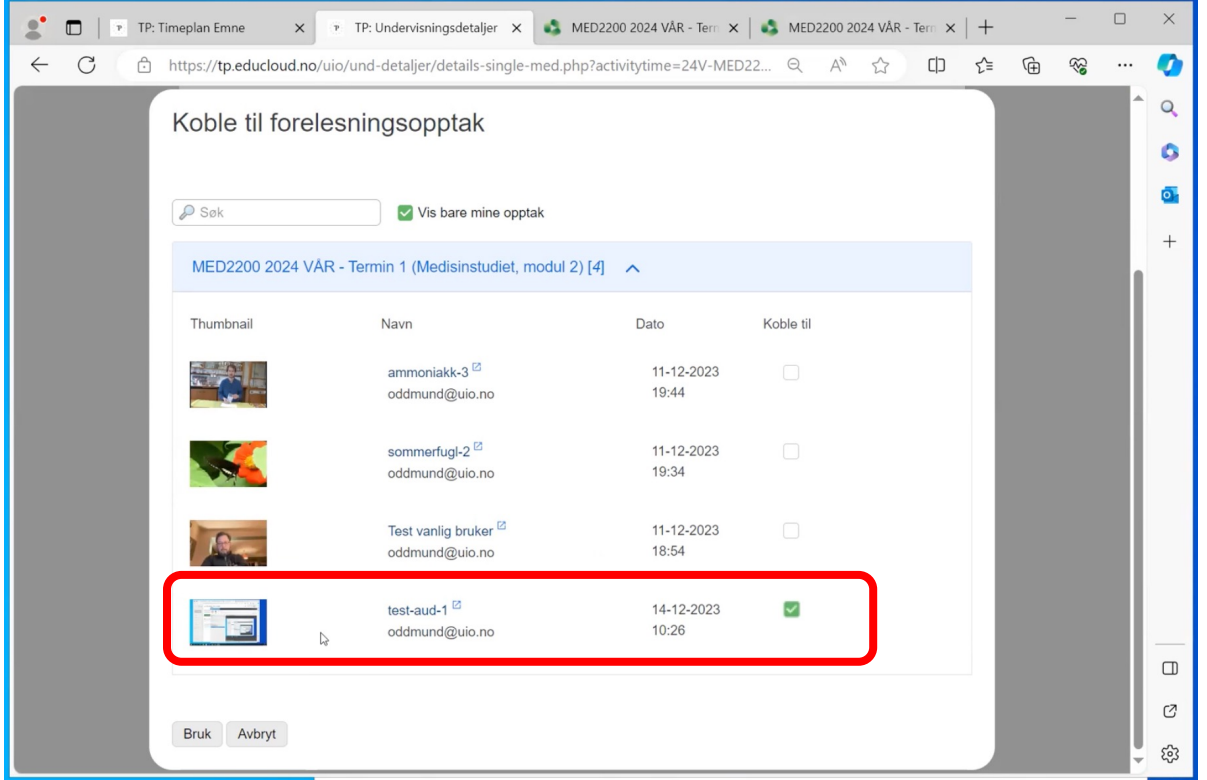

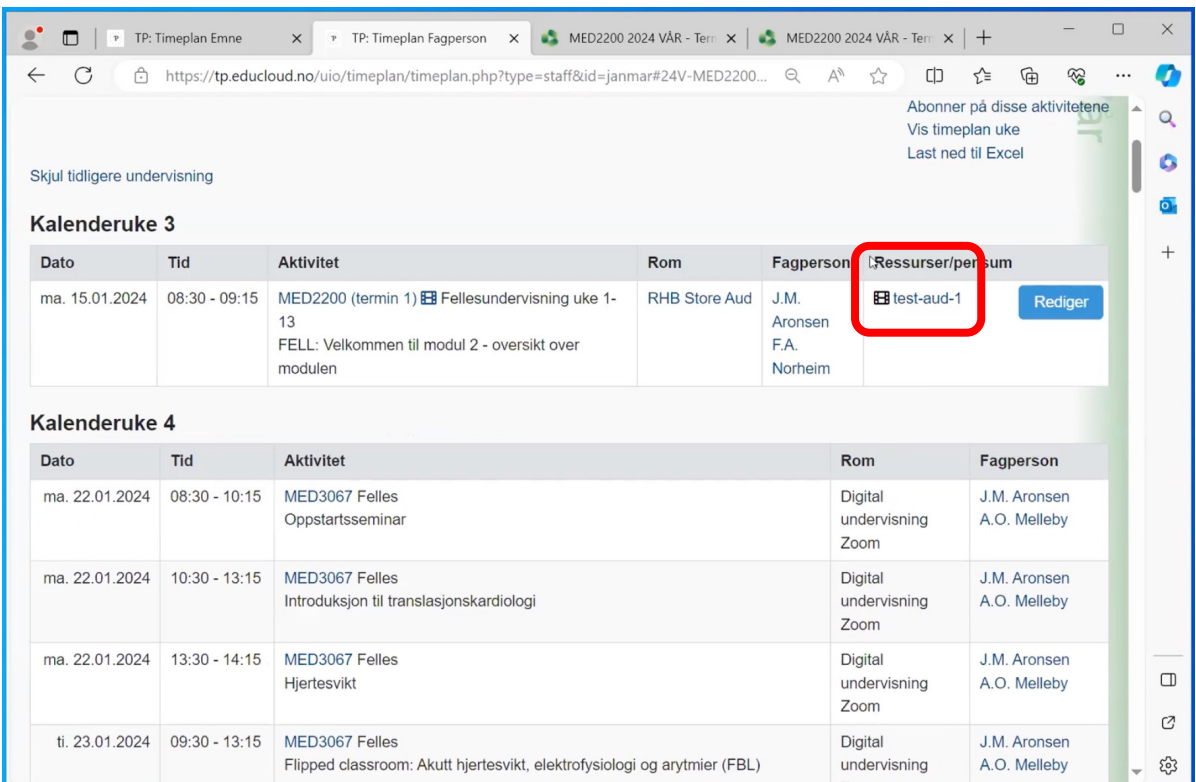

opptaket blir nå tilgjengelig i Mine Studier fra timeplanen

## Mine studier:

Viser lenke til Panopto mappe i tillegg til video i timeplanen

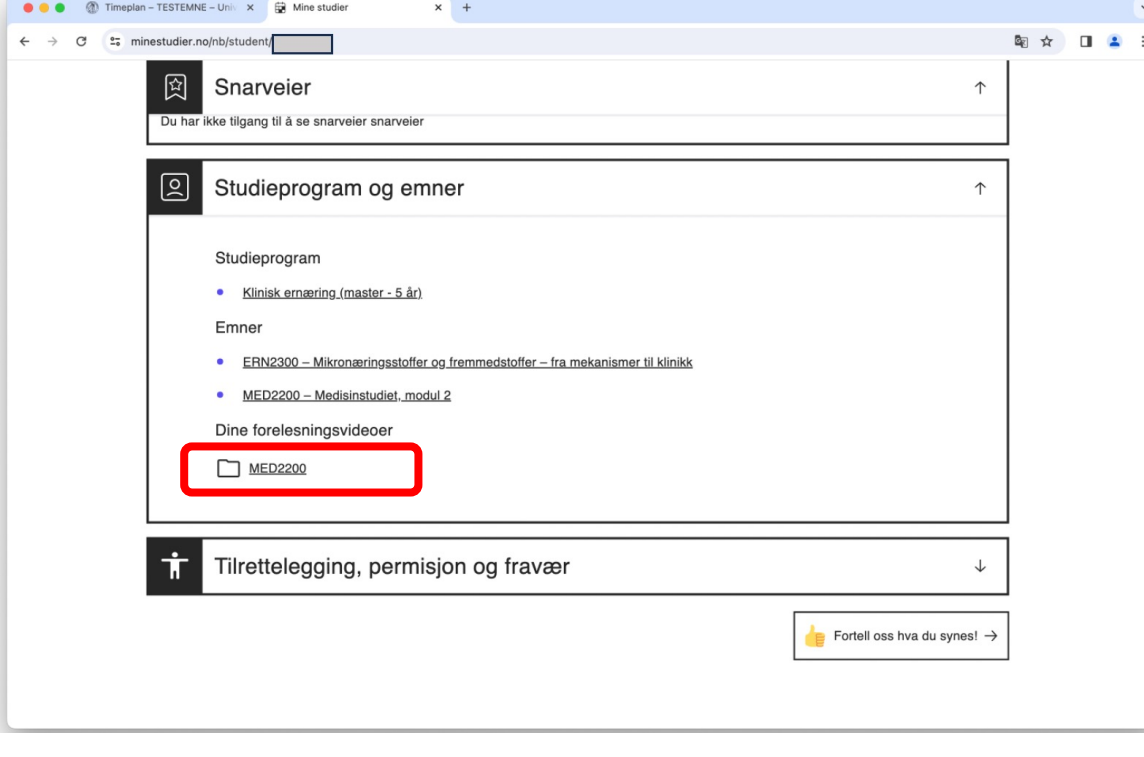

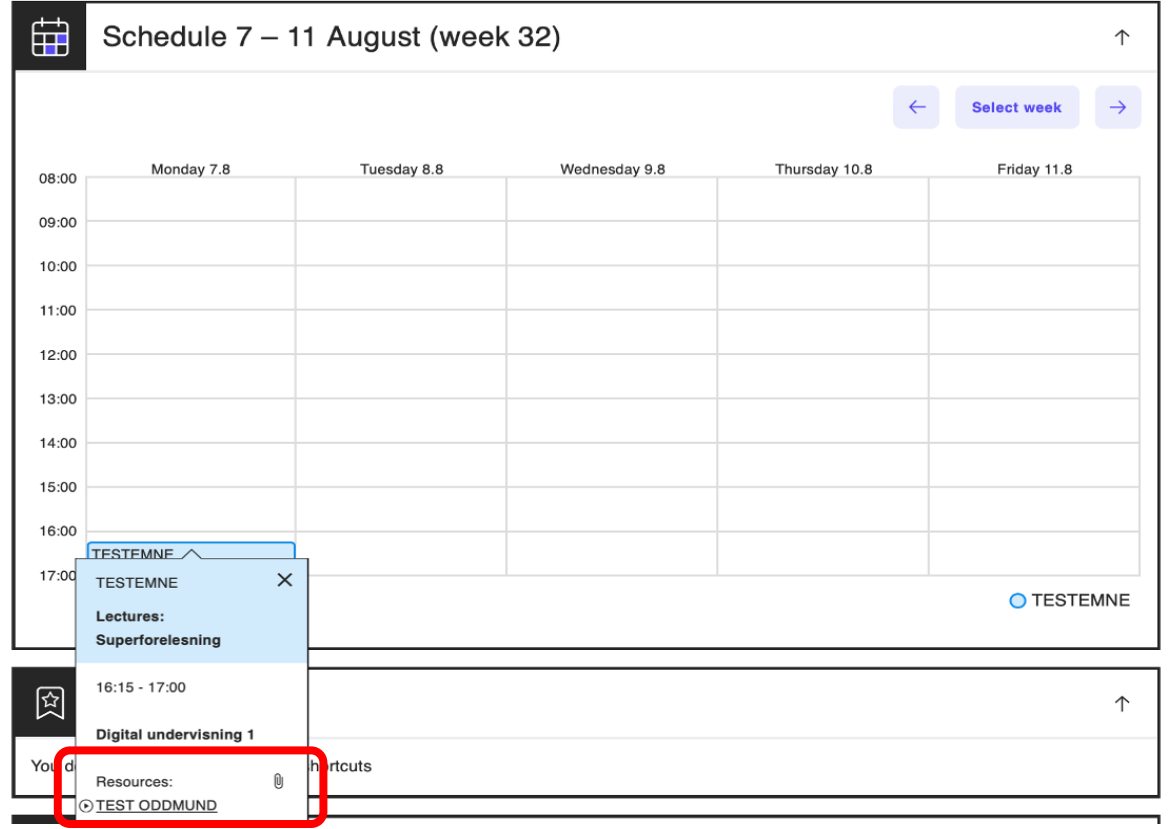

# Status 16. januar

- Canvas bruk av Panopto som i forrige semeste
- Klart for medisin og IFI uten Canvas
- Brukerveiledninger
	- https://www.uio.no/tjenester/it/lyd-video/panopty
	- Et par runder med kurs tilpasset medisin og IFI 25.
- Mulig å bruke Panopto også til andre ting, side tilgang i basert på grupper
	- Utviklet som del av integrasjonen for medisin og II
	- Basert på nettgrupper, ta kontakt ved behov

## Spørsmål?

• Spørsmål senere til panopto-support@uio.no